## ИНСТРУКЦИЯ ПО УСТАНОВКЕ ПРИЛОЖЕНИЯ «ГОСКЛЮЧ»

1.

Госключ - это приложение для подписания юридически значимых документов в электронном виде.

Для установки мобильного приложения Госключ необходимо наличие подтвержденной учетной записи на портале Госуслуги.ру.

Для подписания юридически значимых документов и для взаимодействия с органами регистрации прав необходимо наличие квалифицированной электронной подписи (УКЭП). Для выпуска УКЭП необходимо пройти идентификацию. Сейчас в Госключ возможно пройти удаленную идентификацию, для этого потребуются:

- 1. загранпаспорт нового образца (с модулем биометрической информации)
- 2. телефон с NFC

## 2.

Скачайте приложение «Госключ» из магазина приложений мобильного устройства

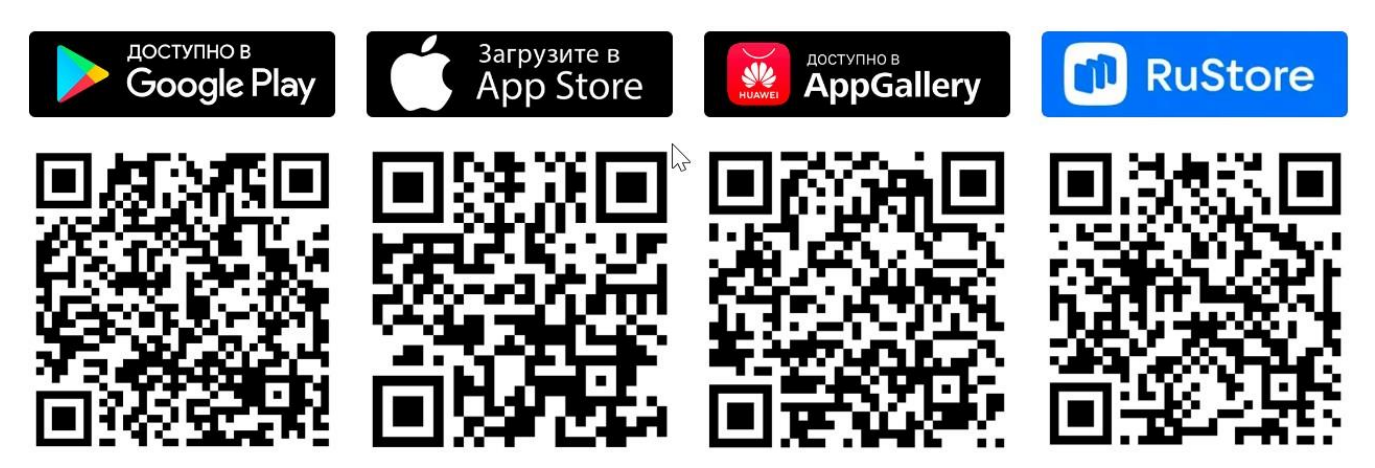

Откройте приложение, введите логин и пароль с ГОСУСЛУГ, ЗАТЕМ НАЖМИТЕ ВОЙТИ

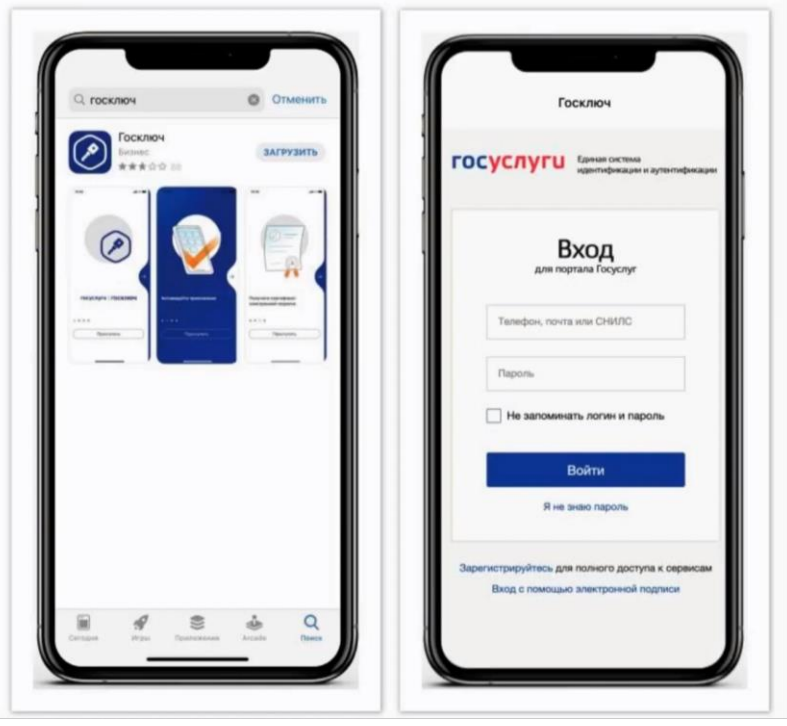

- Введите код из смс, полученный на номер, указанный в учетной записи Госуслуг
- Возможны уточняющие вопросы (для безопасности)

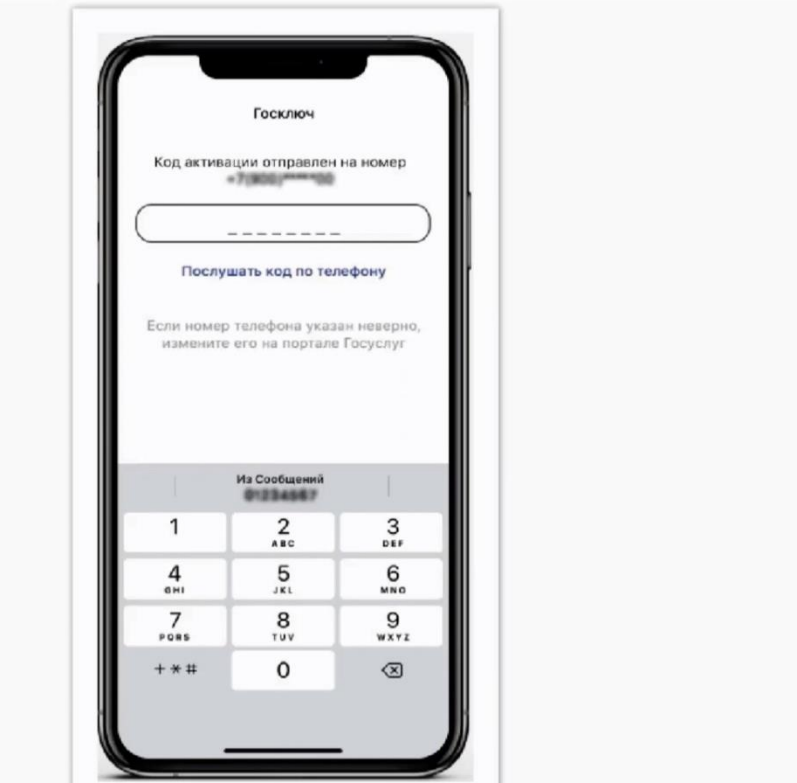

4.

Примите условия лицензионного соглашения и нажмите на кнопку «Продолжить»

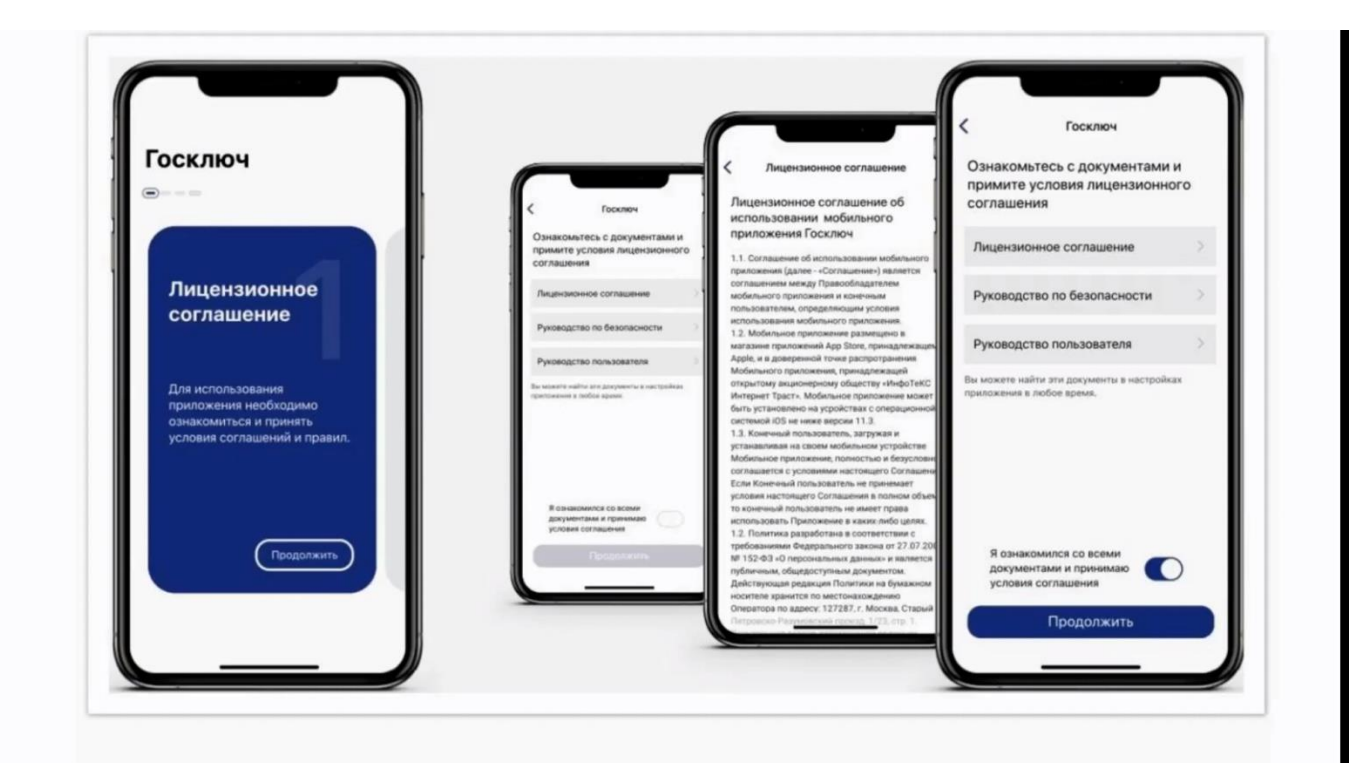

Установите пароль (самостоятельно придумать) и нажмите кнопку «Продолжить»

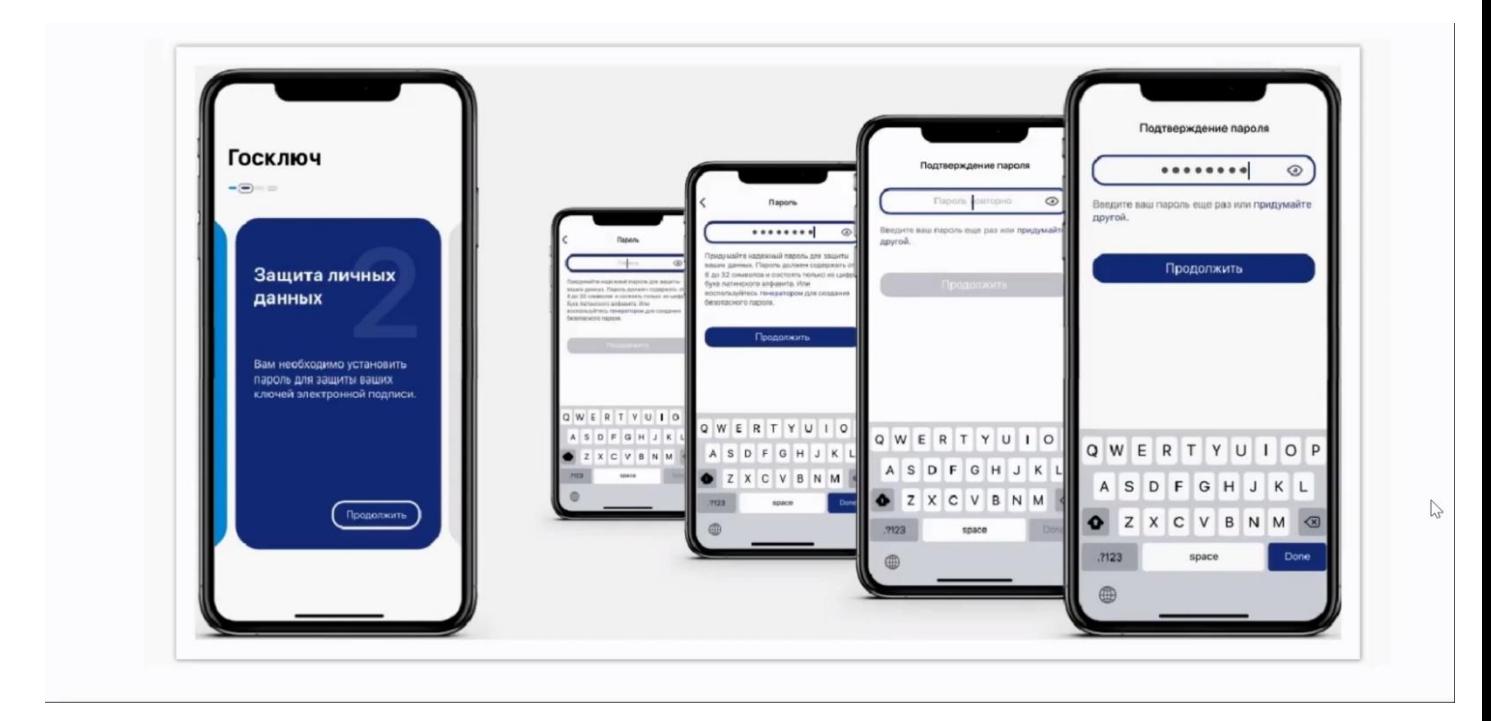

6.

- Водите пальцем по экрану до достижения 100%, чтобы сгенерировать случайные числа, необходимые для работы приложения.
- Нажмите кнопку «Подтвердить» для получения сертификата УНЭП

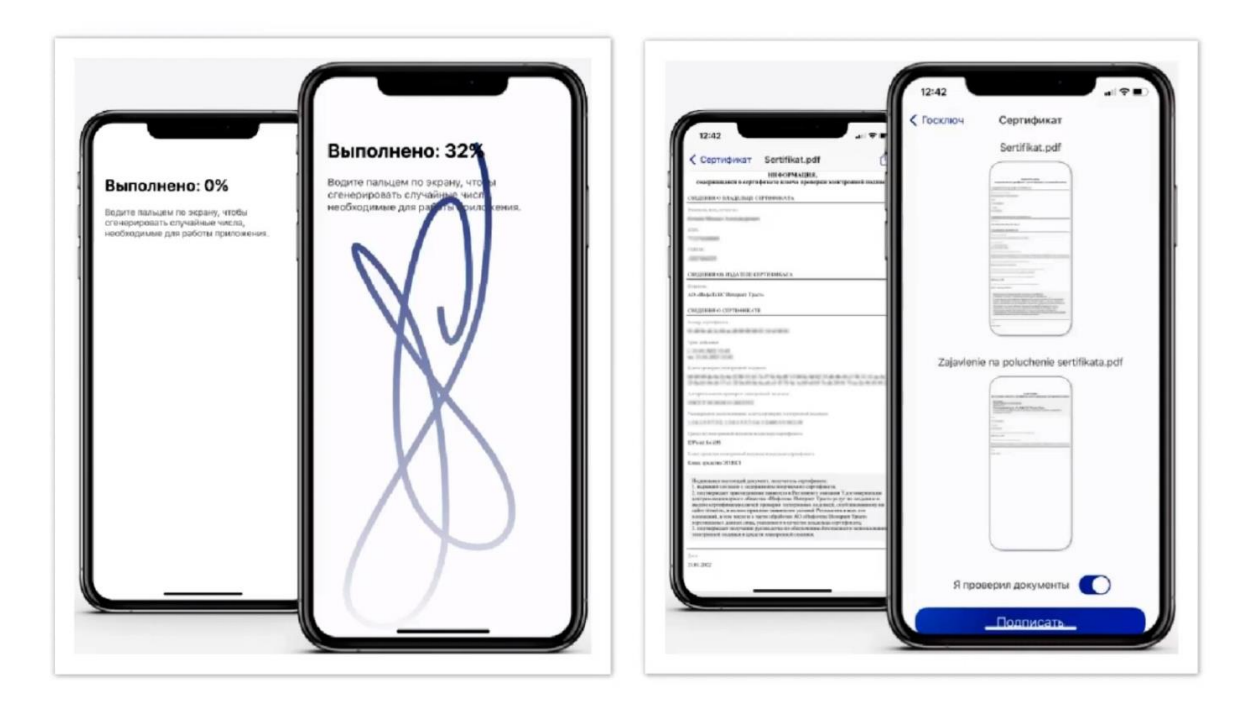

 После выпуска усиленной неквалифицированной электронной подписи (УНЭП) можно отправлять документы из Госуслуг в приложение Госключ для подписи.

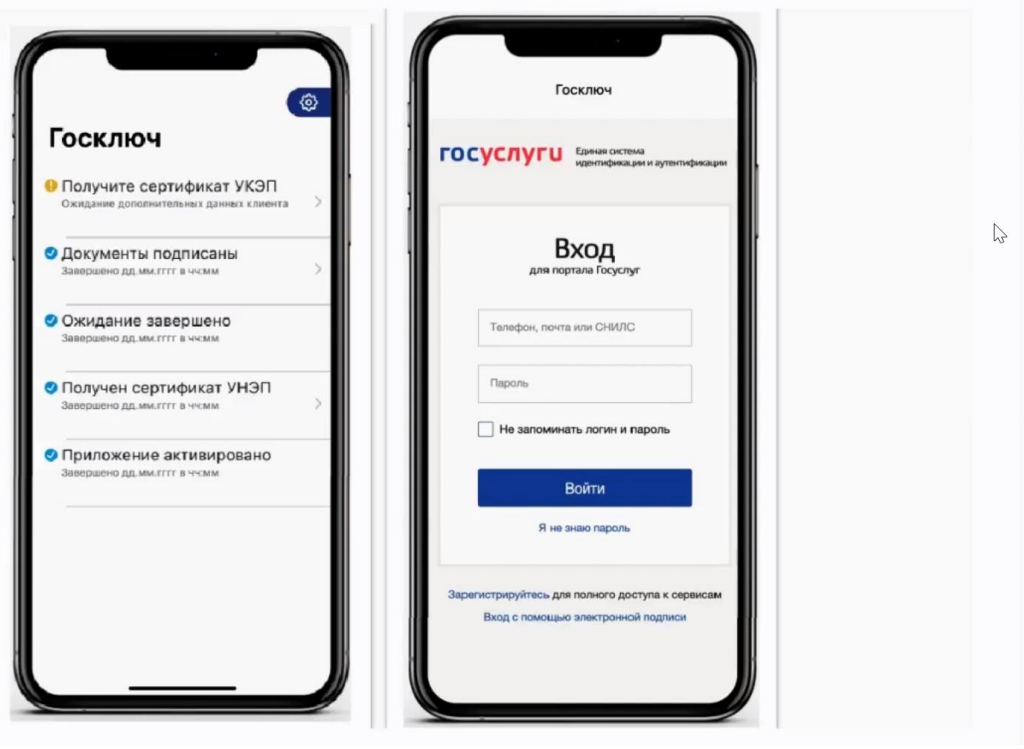